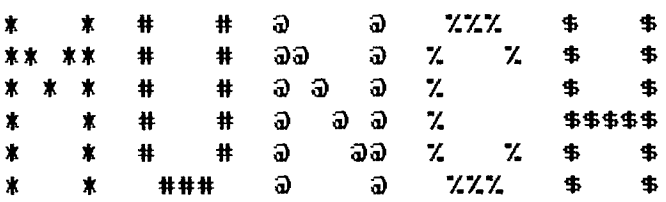

Mass Users of the Ninety nine and Computer Hobbyists

Nov. 1984

Monthly Newsletter

Version 3.11

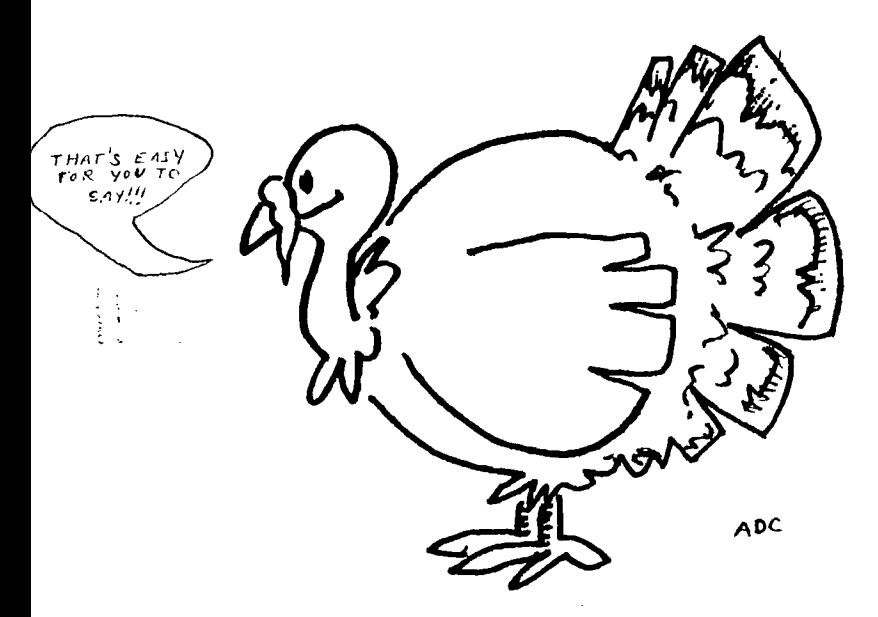

HANKSGIVING 4AFF

> The new word for M.U.N.C.H.  $15!$

> > COMMUNICATION

First, I would like to thank all of you for your confidence in me as your new President. With the installation of a new person in office, there generally is some positive change. I have many ideas and plans to enhance our meetings and increase our membership.

1

 $(constant$ ved  $FG. 2)$ 

How am I going to do this...? I will be needing your help. As you read thru the newsletter you will notice a questionnaire that can be cut out, checked off, stamped and mailed (or brought to the November meeting). This will tell us what you want or need from M.U.N.C.H. Once the survey is completed the training plans will be scheduled in the newsletter.

Beginning with this issue the agenda will be expanded to show regular and special items that will be scheduled for the following meeting. If possible, you will be notified of items two months in advance. This will enable you to plan ahead so as the whole family could come and enjoy the meeting. Also, a new column heading has been added. It is called "COMPUTER QUERIES". Take notice of it. See what it's all about.

At the beginning of this I said the new word for M.U.N.C.H. was COMMUNICATION. User groups, by their nature, pass information back and forth between the members, and even between user groups via the newsletters. That's basic communications. Let's say that you are not quite sure what "SE6\$" meant. You went over and over the manuals, but nothing seemed to click. Wouldn't it be nice if you could just walk up to someone at the meeting ask, 'Excuse me. Could you help me with a programming problem?' You can do that. And if you did I'll bet you would get a response like, "Sure!" And even if that person doesn't know, there will be plenty of others who will. The only way we are going to learn is to ask questions. Please remember this parting thought. The only stupid question is the one that isn't asked. Keep on COMMUNICATING!!!

Bruce Willard, Pres.

### MINUTES - OCTOBER 16th MUNCH MEETING

Ota Jiroutek called the meeting to order at 7:40 PM, welcoming 38 members. Steve Naez, President and David Lee, Secretary are unable to continue their respective positions.

Ota praised and thanked the many members who continue to devote their time and effort to keep MUNCH operating, The secretary's report was approved as published in the newsletter.

Voted in were Bruce Willard as President and Vivian Foster-Erlandson as Secretary, replacing Steve Neaz and Dave Lee. ed.)

TREASURER'S REPORT - Jim Cox reported a balance of \$305 in the treasury, the expense was \$63 for the cost of the newsletter. It was printed by a new company for a substantial saving to the group. Since our funds are low, Jim suggested the possibility of conducting a raffle to help raise additional funds. Any donations from the members for the raffle will be gratefully appreciated. SOFTWARE REVIEW - Jack sughrue reported that he was able to order four books for the library for \$20 through a special offer from Tex-Comp. He also suggested that MUNCH seek affiliation with the large Washington D.C. Users Group. This group has a large membership, some former TI programers, excellent bargaining power, many programes and a comprehensive newsletter. The newsletter can be purchased for \$12 a year and they offer programs for \$ plus postage. A motion was made and seconded that MUNCH seek affiliation eith this group. Jack will obtain more information for the next meeting.

HARDWARE COMMITTEE - Bernie Miller obtained a WIDGET through a member of the DC group. This is a cartridge expansion board that allows three cartridges to be plugged into the cartridge port. It saves wear on the port and allows availability to the most frequently used cartridges, If there is any interest in this item by the members Bernie will look into the possibility of obtaining the WIDGET as Brian did for SUPER SKETCH.

Bernie reported that he was able to purchase a PANASONIC 1091 letter quality printer a LEACHMERE. Cables for your printers can be obtained at SOFTWARE SUPPORT, 1 Edgell Rd., Framingham Center. Bernie states his fater is also able to construct printer cables if anyone is interested. SPECIAL INTEREST GROUPS - Howard Drake has offered to set up a program for a beginners group in December or the first of the year. He is urgently requesting that members

bring in programs that they have typed from magazines or that they developed to improve the software library. He has transferred all the MUNCH programs from cassettes to diskettes and they are available at the VIDEO COMMECTION on Lincoln St., Worcester.

Brian O'Brien reported that the BOSTON COMPUTER SOCIETY will have a meeting Wednesday, October 17th at the Mass. College of Art in Boston for the TI users subgroup. He presented the SXB program which allows for 100 assembler routines. Would the member interested in this program contact him. He still has the SUPER SKETCH for those who ordered them.

John Doone expressed concern about the whereabouts of the library's copy of the FORTH manual and diskette that was signed out in his name in July when he was not there. It is requested that this be returned to the library so that others may have access to the program. LIBRARY - Mrs. Cecchini reported that there are still many items not returned to the library and the members have not attended the meetings recently. It was suggested that members present their membership cards when borrowing material so that there will be no mixup. ::rWSLETTER - Bruce Willard encouraged all members to send in more items to the newsletter. Howard Drake expressed some concern about the possibility of TI releasing PROGRAMMING AID III for public domain. Jim Cox explained that when TI released the lastest programs those were the last they would release. The meeting adjourned at 8:25 PM.

Respectfully submitted,

V. Foster-Erlandson

AGENDA for November 20, 1984

- 7:00 7:30 \*\*\* Open Demonstrations New Member Registration Software Exchange (members only)
- 7:30 8:00 Business Meeting: Approval of Minutes Treasurers Report Committee Reports Old Business New Business Announcements

## 0:00 - 9:00 Special interest Group Meetings and Open Demonstrations and Discussion

\*\*\* Special demonstration of "PRO-MOD" by Technologies Support Group, Inc. of Spencer.

Plan for December meeLing:

DemonsLration of SKE1CHIT and an extremely fast SCREEN DUMP program. See the fine review in this issue.

M.H.N.C.H. (

Please check Special Interest Groups you would like to attend:

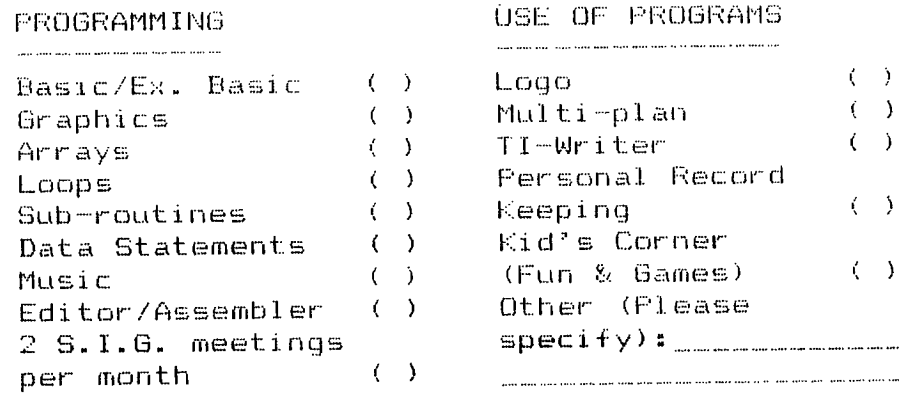

..... \_\_\_\_\_\_\_\_\_\_\_\_\_\_\_\_\_. \_\_-  $\overline{\text{CUT}}$  on dotted line + MAIL OR BRING TO NOV. MEETING:

## **" 01 NI F-• "T FC MU FC EE E3 "**

If you have questions of 'How do you do this..." or "What does this mean..." or 'Where can I acquire..." then write the newsletter staff a note for this column. We will try our best to find the answer and print the question and the answer in the next newsletter. I expect this column is going to be quite busy. We'll be looking forward to all of your questions.

MUNCH OFFICERS AND NUMBERS (all in 617 area)

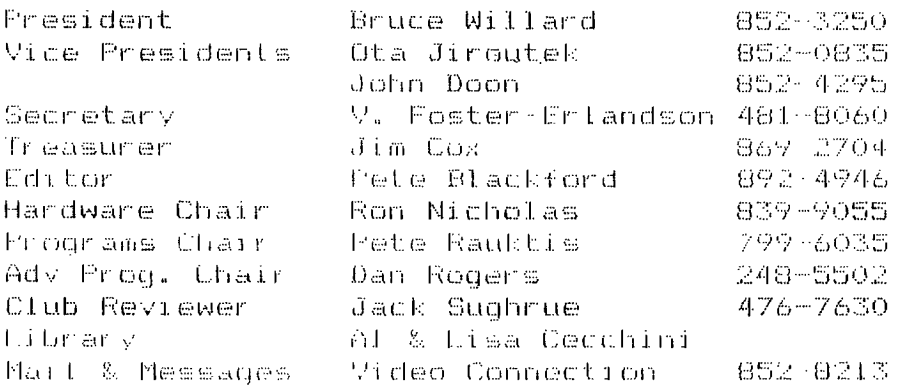

M.U.N.C.H. 560 LINCOLN ST. WORCESTER, MA. 01605

## LIBRARY NOTICE

Please return all borrowed materials to the MUNCH library at each meeting. This will give other members a chance to enjoy our collection of "textware" as much as you have !! THANK YOU !!

RAMBLING by Jim Cox

The M.U.N.C.H. fund raiser will be postponed until the beginning of 1985.

## **RANDOM BYTES**

FOR SALE: Stand alone RS232 with cable, \$75.00. See Jim Cox at the Video Connection or at the November meeting.

## by Jack Sughrue

Although this month's review is about THE EVERYTHING TEACHER by Intellestar (\$39.95 -Intellestar, 25 West Middle Lane, Rockville, MD 20850), T. must first interject a couple paragraphs about Super Sketch and add to the review of it done in last month's MUNCH Magazine by Brian O'Brien.

Super Sketch is the best computer sketch pad I've used for ANY computer. I've used similar pads on the Apple in school and some of the other computers in stores. They are all extremely expensive but not assensitive.

In addition to doing some of the normal sketch pad delights (automatic fill, texture layering, pattern and thickness brush strokes, full 16 solid colors, instant menu and return), Super Sketch has a very easy SAVE and LOAD feature. (Some-pads do not have a SAVE feature.) And it draws lines, rays, and boxes from points! This is an amazing feature. And, as Brian mentioned, it permits a pixel-by-pixel erasure. It does a pile of other marvelous things, too, but they are more complex to write about than do. (As a point: of interest, I brought the thing into my fifth-grade class the day after I bought it. "Here,"I said to a trio of youngsters, "try this." Without even asking what it was, they took it out of the box, plugged it in, and sailed away ((without even using the tracing package that comes with it or without looking into the manual [as all adults would have had LiD d0].)) Within minutes they not only got the hang of it and were making rather beauti-ful computer paintings, but within a few minutes, of that they were teaching other classmates how to use this tool [toy].)

Do you teach LtcL,? Do you have kids? is there still a kid locked inside you? Did you e'fer have the desire to be an artist? Get Super Sketch and live a life of exciting adventure. ,  $\sim$   $\sim$   $\gamma$   $\sim$ 

>>> How about starting a swap sketches club through our dubbing system? Everyone who has (or will have) made a tape of their computer painting, bring it in. Trade with other artzsts. I, for one, would like to share this equerience.  $\leq\leq\zeta$ 

Now where was 17

Dh, yes, intellestar. How could I forget them! I purchased a package from them recently called THE EVERYTHING TEACHER. It contains six tapes (You can opt for disks.), a very long (11 full pages) manual, and a binder/tape holder. Although it is a lot, THE EVERYTHING TEACHER is not everything. It doesn't even come close to being everything that a teacher should be (maybe I'm paranoid, as a teacher), but it is a heck of a lot. And what it is is really excellent.

There are four separate games included in the package: excellent graphics. The "TV Sweepstakes" is a panel game just like on the tube, but the questions and answers are yours. There can be a bit of fun here, too.

"Baseball" is a two-player (or two-team) game structured to move players around a baseball diamond and in to score if your questions are answere correctly. I didn't like this as well, though the kids did, and that is what I bought it for.

"Space patrol - Lost!" is a bit livelier and faster and (for me) much more appealing.

The final game - "Last Jellybean on Earth" - had even more going for it in its crazy sweets-resulting-in-tooth-decay theme. I liked this one, too. In all cases, the theme and the individual questions and answers are yours. Hy students are looking forward to the day when thev"11 create the "test" situations.

Will it be easy for them?

A rhetorical question. I already know the answer. Yeet

Thanks to a fifth tape: "The E.T. File Editor." This ingenious programs lets you load multiple-choice, true-false, or any kind of question/answer you want, and then store it for later use (when it's time to study bones or leaves or states or money or parts of speech or multiplication of mixed fractions). And you can load that information into any of the four game programs at any time with any large or small **group. Very easily.** 

**Program Six is a sample file so you can immediately access the system's games. Fun and learning are really combined here. Intellestar has done it again.** 

**Their programs are all in extended BASIC and, like the comments on the Super Sketch, if you are, know, or would like to be a kid, Intellestar programs are your meat.** 

**Ask for** their catalog at the above **address. Their programs are peculiar and fascinating. After a friend had given me Vyger as a gift, I** knew they hadthe hooked. **I couldn't wait to get THE EVERYTHING TEACHER. When I finally save up enough to buy the LIFE SCIENCE SERIES, I'll** do **another Intellestar review. (This series has three tapes on The Cells, one called Heart Attack, and another call Inside Frankie Stein.)** 

**Meanwhile, I'd highly recommend VYGER and THE EVERYTHING TEACHER.** 

#### \*\*\*\*

## **TEXTWARE REVIEW #13**

**by Jack Sughrue** 

**Last month we purchased with club funds (\$60) a bunch of books for our library. We sent off for the special on the Datamost books: KIDS AND THE TI-99/4A, THE ELEMENTARY TI, TI PLAYGROUND, and GAMES TI's PLAY, which sell for \$19.95, 9.95, 14.95 & 7.95. (We paid \$20.75.)** 

**I also ran around most of Worcester and Middlesex counties looking for Tony Fabbri's book reviewed in this column two months ago and one I highly recommended for club purchase. Couldn't find it.** 

**What I did find was two of Fred D'Ignazio's books (\$12.95 each): TI WONDERLAND and THE TI PLAGROUND. Fred writes a monthly column in COMPUTE! He writes clearly, intelligently, and interestingly. He continues this approach in these two books. The other purchases include I SPEAK BASIC TO MY TI (\$7.95) and TI-99/4A BASIC PROGRAMS tape/book combo pack from SAMS (\$16.95). And, as I had only \$60 to spend, I don't think we did badly.** 

**The latter four books will be at the next meeting. The first four had not yet arrived at the time of the writing of this column.** 

**These are excellent books and will be much in demand. I would recommend that only one book be taken out by a family within a given month. I'd like to further recommend that only persons who show their cards at the meetings be allowed to take out any books or software.** 

**Do any of you readers have any TI books you no longer use which you could donate to our library? It would be greatly appreciated by all. Or original tapes or disks?** 

**See you at the meeting.** 

*Ao4J,No w,v4~.4W. WJ,1/4~S,W.A.,4 ,1~N~V,N.^.* 

#### THE 9900 "LOw DOWN".

You probably have heard some talk about a variety of products manufactured by CorComp Corp. One of these products is the new 9900 DiSk Controller Card for the TI Exspansion System. At first, there was a computability problem with some consoles and the/20K card but that's been solved. Let me tell you it is a fantastic product plus the disk manager software which comes with it.

In dddition to the hardware and software, you gain eight(8) very powerful call routines which permit you to move whole blocks of memory, execute assembly language files, poke, peek, move, swap, control VOP ram, execute utilities within a module directly from your program.

Your program can control any part of the screen for displaying, scrolling, etc. You can even access and run FORTH Programs or assembly programs without the need of an editor assembler module. That's not all! If you have programs or disks to make back-up copies of, move files from one disk to another, delete, rename, protect, unprotect, even temporarily write protect, the 9900 does it all in one operation. All you do is move the cursor around the screen and make all your changes to the disk directory using the full screen editing feature, then press "Y" to confirm your command and "presto", it's off and running. It should be noted that the 9900 will initialize the disk and also verify each sector while making a back-up copy.

The aggravation and time saved is great. Of course, a second disk drive is a real plus. When you first run the manager, you have the option or aoing configuration management. That's a high and mighty phrase which simply means setting up the system (one time) for printer characteristics, disk drives (from and to) selections and disk drive formats; i.e., double or single sided, <del>single</del> or single density, etc.<br>dovble

There's more! You can specify how files or programs are written on the sectors and in wnat order. This technique is called interlacing which reduces readlwrite time. The 9900 card will handle up to four(4) disk drives and you can also adjust the head seeking time to each drive separately. Another benefit you you derive from the 9900 is the option of transfering files in a sector by sector method or use the next available sector technique. Doth have definite advantages and applications.

Last but nut least, is a software option called "TURBO" which may be elected. This option will scan for bad sectors on the disk while nuking back up copies and either by-pass them or stop and inform you accordingly.

Anytime you initialize a new disk, you'll have the option of placing the manager on tho disk. Tnat plus a fast paging feature allows you to set up a neat D.O.S. system. The manual is excellent and thoroughly reviews file handling techniques, disk drives, etc. If this doesn't wet your appetite, you'll never know what you're missing. Summary.

The card plus the software is the most advanced of it's kind in file management. This, plus the speed, puts the TI In the class with the "Big Guys" and then so some.

 $Rating \ldots 4+$ . Prices range from \$160 to \$180.

#### NEW PRODUCT AND SOFTWARE REVIEW

At last: 4 super and fast versatile screen dump for graphics programs. Developed by AS1 (American Software International), this Screen Dump is a "Super Fast" utility written in assembly language.

Once this program is loaded into memory, it will remain there until the TI-99/4A or expansion system is turned off. The pr'ogram can by called by a simple "CALL LINK" statement within your program or while in the "Immediate" mode of the console.

The "GRAPHICS GRABBLR", appropriately named, will dump a full size printer copy on half of an 8 1/2" x 11" page and offers you a choice of a vertical or horizontal dump. Depending on the complexity of the graphics image and printing rate, it will complete a dump in 45 seconds to 2 minutes. Quite impressive when you consider the fact that it must process 46,000 pixels three times over and only needs a 30 character row to yield a full page dump. The "GRABBER" can be called from BASIC or  $X-BASIC.$ 

Rating....." $A''$ . Price range from \$20 to \$25.

 $\sim$  12  $\sim$ 

\*\*\*\*\*\*\*\*\*\*\*\*\*\*\*\*\*\*\*\*\*\*\*\*\*\*\*\*\*\*\*\*\*

## $APYERIJSLNB...RAIERI. LLAI.$

**DOUBLE-PAGE** (10.5" by 8") \$50.00 per insertion **FULL PAGE (5' by 8") \$25.00 per insertion HALF PAGE (5" by 41) \$15.00 per insertion QUARTER PAEE (5' by 2" OR 2.5' by 4') 110.00 • '** 

**Classified (non-commercial) ADs are FREE for MUNCH members. \$\$\$\$\$\$\$\$\$\$\$\$\$\$\$\$\$\$\$\$\$\$\$\$\$\$\$\$1\$\$\$\$\$\$\$\$\$ISSISISSMSSMSSMS** 

# NEWSLETTER STAFF

**Pete Blackford P.O. Box 311 Leicester, Ma. 01524 Don Mason 30 Princeton St. Worcester, Ma. 01610 Bob Doyle 210 Sewall St. Boylston, Ma. 01505 Brian O'Brien, Jr. Box 12 Fabyan, Conn. 06245 Mr. + Mrs. Dave Anderson 139 Grove St. Paxton, Ma. 01612 Bruce Willard 1 Marmion Ave. Worcester, Ma. 01606** 

> **M.U.N.C.H. c/o Vid. Con. 560 Lincoln St. Worcester, Ma. 01605**

> > $\alpha = 1.3 \cdot 5$

(this excellent article was found in the 99'er Online newsletter, October 1984 edition. They are in Edmonton, Alberta  $Canada$ . ed.

#### **BESIMMIWG BASIC PROGRARMING**

by: Bob Pass

For the beginning programmer, one of the toughest concepts to understand is the use of variable names. This is especially true for those of us who had trouble with algebra in school or for those too young to have yet been exposed to it's symbolism.

To get started, you should read pages 13 to 17 of your Beginner's Basic manual which came with your computer. This month I will concentrate on numeric variables leaving string variables to a later article.

In BASIC, or for that matter any computer language, data that is to be processed must be stored in the machine's memory. The memory can be visualized as a system of pigeon holes with each pigeon hole having a unique identifcation. In computerese, these pigeon holes are called 'Memory Locations' and the identifcation is called the 'Address'. The computer can retrieve or write information to these locations by using the address to index it's memory store. A computer with 16,000+ words (locations) of memory would present us as programmers with quite a problem if we had to keep track of where we had stored data. For example, if we had stored two numbers and wished to add them, we would have to know the<br>addresses (pipeon hole box numbers) of the memory (pigeon hole box numbers) of the memory locations where the numbers were stored so we could tell the machine where to get the numbers to be added.

Fortunately, a short cut has ben provided in Basic which allows the computer to administer it's own memory without the programmer having to be concerned about it. This short cut utilizes variable namels which are really tags that we are using to label some of those pigeon holes instead of using the memory address. For instance, suppose that we wished to write a program that would add two numbers and print the result. The values of the numbers would be dependant an some.other routines in the program so we can't fix their value at the time the program is written. The first time we wish to make a reference to one of the numbers in the program. we will give it a name; you can pick any **name** you want following a few rules which you should review by reading page 11-11 of your User's Reference Guide.

Let's give the first number the name 'A' and assign a value to it. This can be done by using the LET, INPUT, READ, or (with X-BASICI the ACCEPT AT statements. (Refer to the User's Reference 6uide pages 11-45, 59, and 61 for instructions on how to correctly use these statements). For instance the BASIC statement LET A=14 would cause the computer to take the following actions as it is setting up memory (that pause when you type 'RUN'):

1. Set aside a location in memory to hold numeric data.

2. Place the name of this area and it's address in a table of variable names.

3. Write the value assigned 1141 into the memory area.

Now, let's call the second number 'B' but it's value will be dependant on the user's input. Therefore, we cannot assign a value to B using the LET statement. The INPUT statement will allow the user to assign a value to a variable while the program is running. The statement INPUT "ENTER VALUE FOR B": 4

would cause the computer to set up memory just as it does for the LET statement. However, because there is no value for B when the variable table and memory space are set up, the computer will automatically assign B a value of zero by writing that into the memory space reserved for B. During program execution, when the computer comes to the INPUT statement, it will display the instruction 'ENTER VALUE FOR B' and then wait for the user to type in a value. When the computer receives this value, it will look up the name "B" in it's variable table to obtain the address of the memory location reserved for the number called "B". The value entered by the user will now be written into that location.

The two numbers are now in their respective memory pigeon hales and they are tagged with distinctive names of our choice. Now we **czal** manipulate these numbers simply by referring to their names rather than their actual value. For instance, to add the two numbers and display the answer we could use the statement

PRINT A48 which would cause the computer to execute the following:

1. Look up the name 'A' in the variable table and get

the address of the memory space for °A°. 2. Get the value of 'A' and place it in an adding register in the arithmetic area of the computer.

3. Repeat the above steps for 'B'.

4. Add the two numbers and display the result on the screen.

The current values of A and B remain in their respective pigeon holes unchanged and can be used or modified many times under our control simply by referencing their names. I hope that this will give some of you a better idea of what variable names are and how the computer uses them. Don't let the concept frighten you as you will find that it is not all that difficult once you have experimented with it for a while. The best way to learn programming is to sit down and do it! In the near future, I will do a tutorial on string variables.

> (See next month's newsletter for an article on string variables. Thanks goes out to 99'er Online. ed)

M.U.N.C.H. 560 LINCOLN STREET WORCESTER MA. 01605

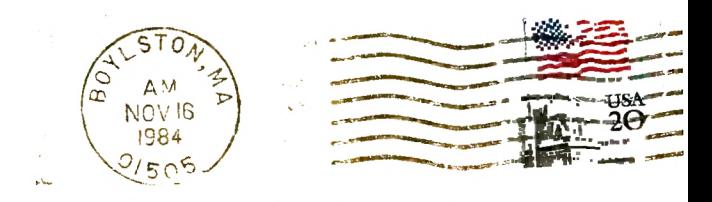

FIRST CLASS MAIL

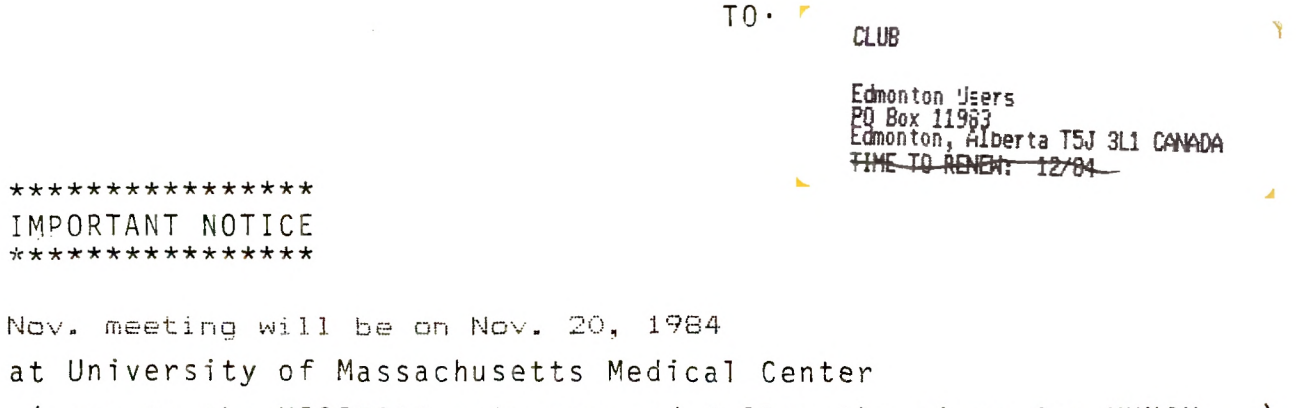

(come to the VISITORS entrance and follow the signs for MUNCH...)